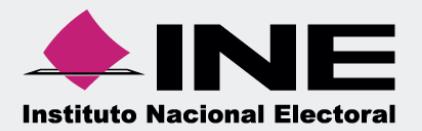

# **Sistema Integral de Fiscalización (SIF)**

# **Carga por Lotes de la Agenda de Eventos 2018 Precampaña**

 **Unidad Técnica de Fiscalización**

# **¿Qué es la carga por lotes de la agenda de eventos?**

Es el método de captura de información que te permite registrar en el Sistema Integral de Fiscalización varios eventos, a través de un archivo de carga masiva en Excel (**archivo CSV**).

# **Captura de carga por lotes de la agenda de eventos**

Accede alSistema Integral de Fiscalizaciónmediante el Usuario yContraseña asignado

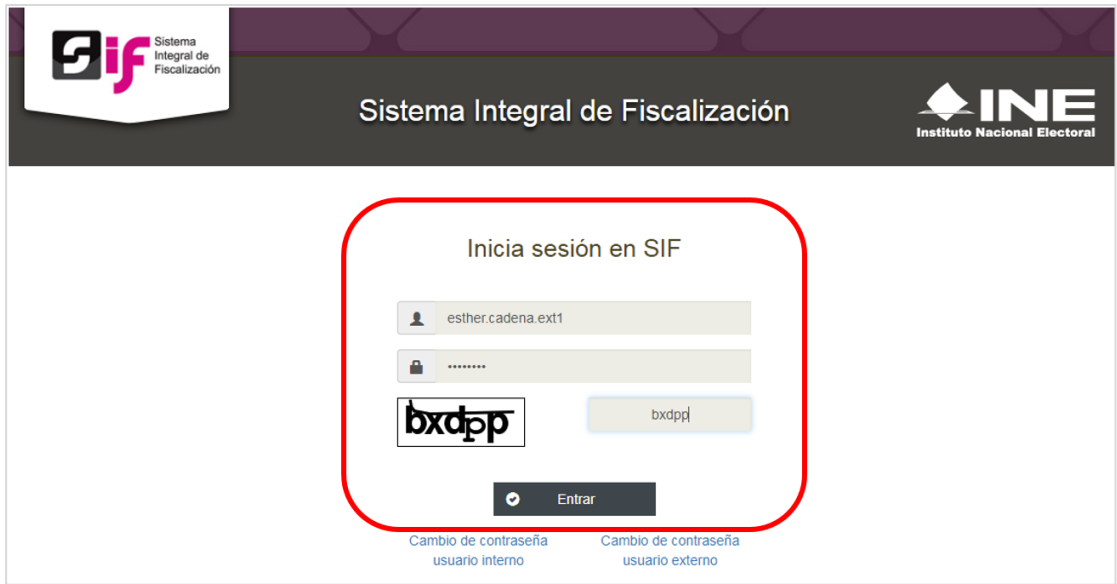

#### **Figura 1.0 Acceso al Sistema Integral de Fiscalización**

 Posteriormente, elige el módulo del proceso a trabajar: **Precampaña o Campaña.**

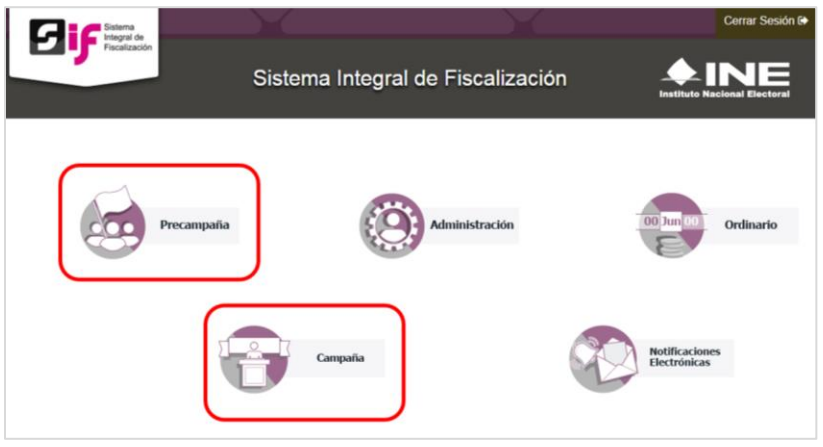

**Figura 1.1 Selecciona el Proceso** 

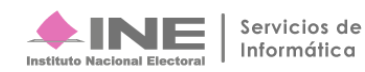

 Selecciona el **Tipo de elección**, y el **Año del proceso electoral**, después oprime el botón Seleccionar.

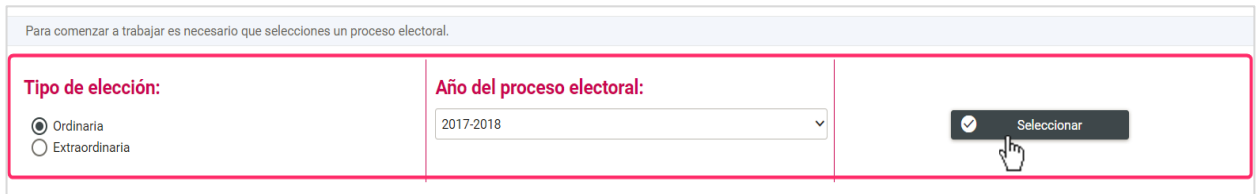

**Figura 1.2 Selección del tipo de elección y año del proceso electoral**

 Posteriormente, puedes utilizar los **filtros de búsqueda** para seleccionar la contabilidad atrabajar. A continuación, en la columna acciones, presiona el botón **Trabajar.** 

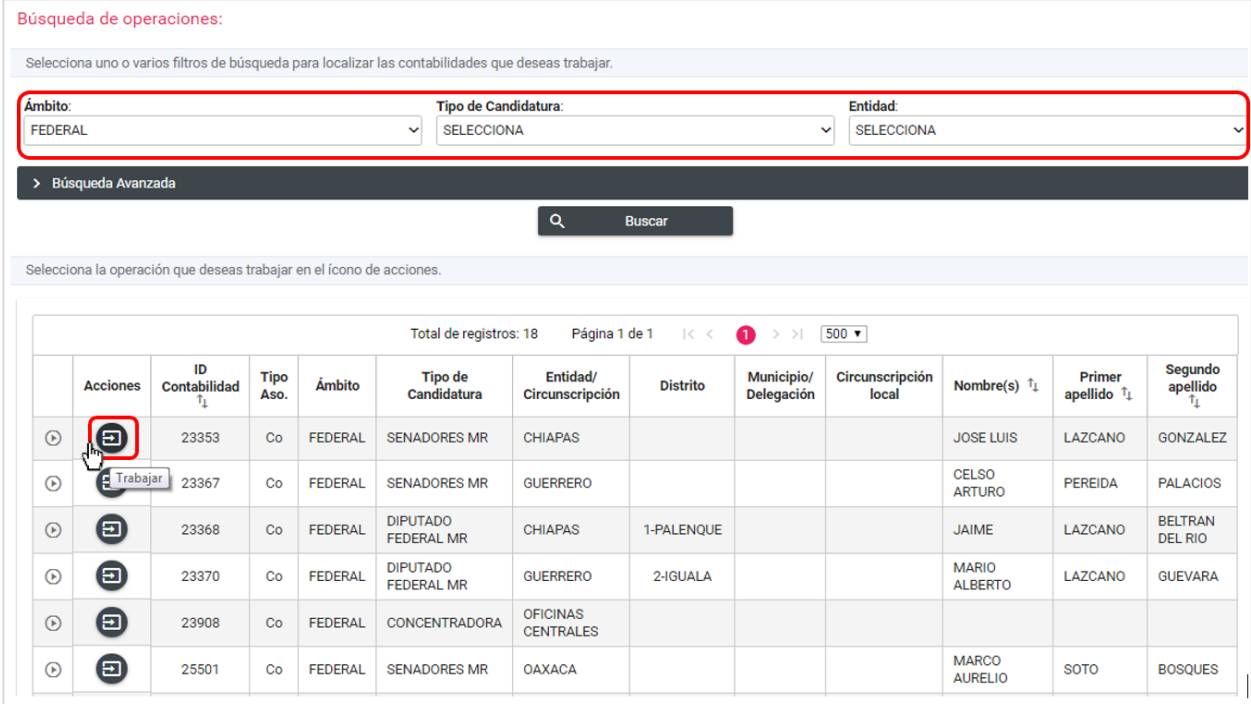

**Figura 1.3 Selección de la contabilidad**

 En la opción de **Captura** que se encuentra en la parte superior derecha de la pantalla, ingresa al menú **Catálogos** y selecciona el submenú **Carga por Lotes Eventos.**

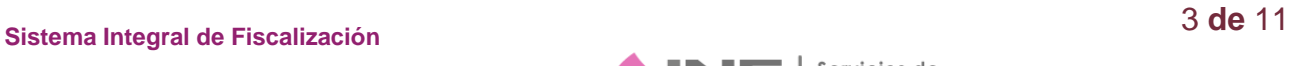

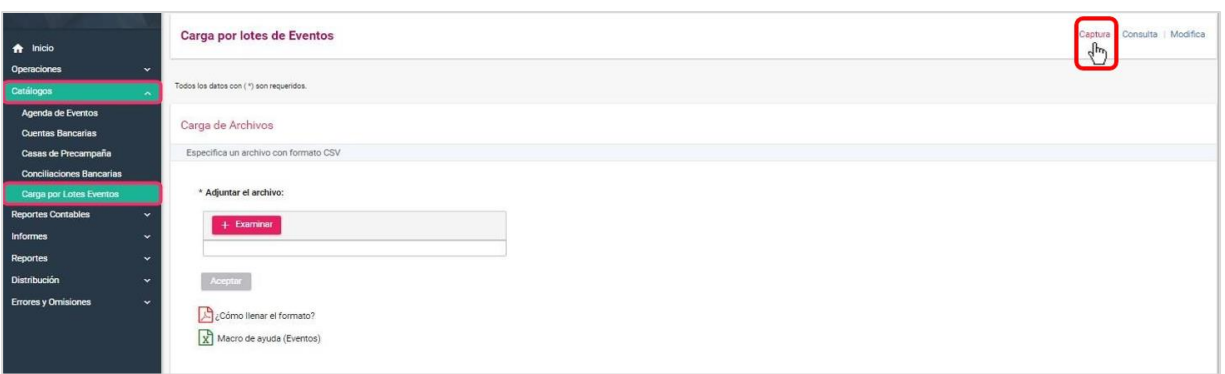

#### **Figura 1.4 Selección del Submenú Carga por Lotes Eventos**

 Descarga la **macro de ayuda (Eventos)** en Excel. Para saber cómo llenarla, consulta la guía de ayuda **¿Cómo llenar el formato?** en PDF.

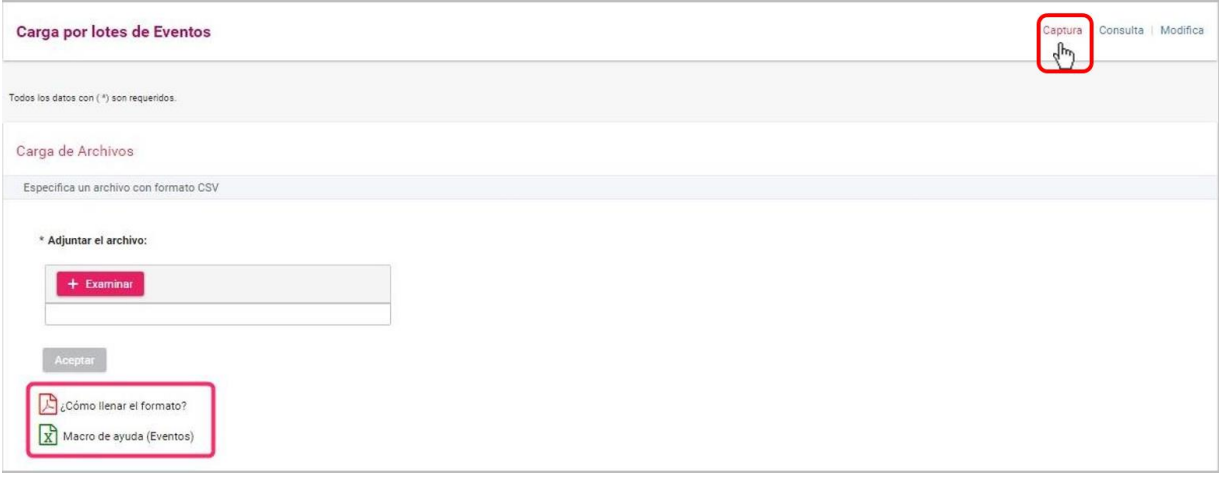

#### **Figura 1.5 Descarga de la Macro y guía de ayuda ¿Cómo llenar el formato?**

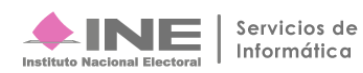

Consulta la Guía de ayuda para llenar la macro

|         | Campaña                                                                                                    | Operaciones: Carga por Lotes Eventos |                    | Institute                                                         |  |  |  |  |  |  |  |  |  |  |
|---------|----------------------------------------------------------------------------------------------------|--------------------------------------|--------------------|-------------------------------------------------------------------|--|--|--|--|--|--|--|--|--|--|
|         | ¿Cómo llenar el formato de carga masiva de Eventos?<br>Abre la macro de carga masiva Eventos.<br>Captura los datos con base en las siguientes especificaciones: |                                      |                    |                                                                   |  |  |  |  |  |  |  |  |  |  |
| Columna | Datos a capturar                                                                                                    | Tipo de dato y longitud              | <b>Obligatorio</b> | <b>Especificaciones</b>                                           |  |  |  |  |  |  |  |  |  |  |
| A       | Evento                                                                                                    | Numérico / 1 carácter                | Sí                 | Captura el tipo del evento.<br>0. No Oneroso<br>1. Oneroso        |  |  |  |  |  |  |  |  |  |  |
| B       | Tipo de evento                                                                                                    | Numérico / 1 carácter                | Sí                 | Selecciona la opción correspondiente.<br>0. Privado<br>1. Público |  |  |  |  |  |  |  |  |  |  |
| Ċ       | Nombre del evento                                                                                                    | Texto / 255 caracteres               | Sí                 | Indica el nombre del evento.                                      |  |  |  |  |  |  |  |  |  |  |
| D       | Descripción del evento                                                                                                    | Texto / 255 caracteres               | Sí                 | Captura las características del evento.                           |  |  |  |  |  |  |  |  |  |  |
| E       | Nombre del responsable<br>del evento                                                                                                    | Texto / 50 caracteres                | Sí                 | Captura la información requerida *.<br>Ejemplo: Juan              |  |  |  |  |  |  |  |  |  |  |
| F       | Primer apellido                                                                                                    | Texto / 40 caracteres                | Sí                 | Indica el apellido *.<br>Ejemplo: Domínquez                       |  |  |  |  |  |  |  |  |  |  |
| G       | Segundo apellido                                                                                                    | Texto / 40 caracteres                | Opcional           | Captura la información *.<br>Ejemplo: López                       |  |  |  |  |  |  |  |  |  |  |
| H       | <b>Entidad</b>                                                                                                    | Numérico / 2 caracteres              | Sí                 | ID del Entidad donde será realizado el evento.                    |  |  |  |  |  |  |  |  |  |  |
| ï       | Municipio                                                                                                    | Número / 3 caracteres                | Opcional           | ID del Municipio donde será realizado el evento.                  |  |  |  |  |  |  |  |  |  |  |
| п       | <b>Distrito</b>                                                                                                    | Numérico / 2 caracteres              | Opcional           | ID del Distrito donde será realizado el evento                    |  |  |  |  |  |  |  |  |  |  |
| K       | Calle                                                                                                    | Texto / 50 caracteres                | Sí                 | Captura la dirección del evento.<br>Ejemplo: Calle Rio Blanco     |  |  |  |  |  |  |  |  |  |  |
| T.      | Número exterior                                                                                                    | Alfanumérico / 10 caracteres         | Sí                 | Captura el número exterior del domicilio.<br>Ejemplo: 58 A        |  |  |  |  |  |  |  |  |  |  |
| M       | Número interior                                                                                                    | Alfanumérico / 10 caracteres         | Opcional           | Captura el número interior del domicilio.<br>Ejemplo: 458         |  |  |  |  |  |  |  |  |  |  |

**Figura 1.6 Guía para el llenado de la Macro de carga por lotes**

La macro de ayuda **(Eventos),** para su llenado, solicita los siguientes datos:

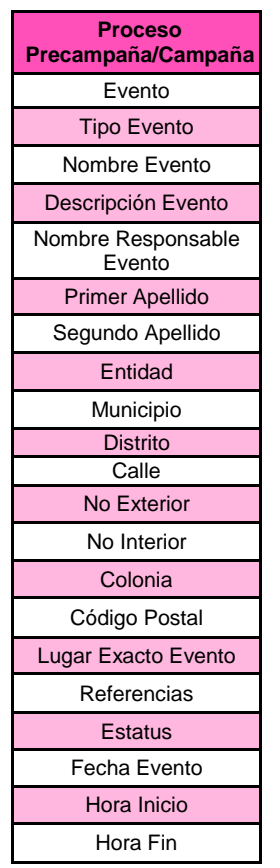

**Figura 1.7 Datos para el llenado de la Macro**

 A continuación, te mostramos un ejemplo del llenado de la macro de ayuda (Eventos). Al terminar de llenar la macro, oprime el botón **"Exportar a Archivo CSV".**

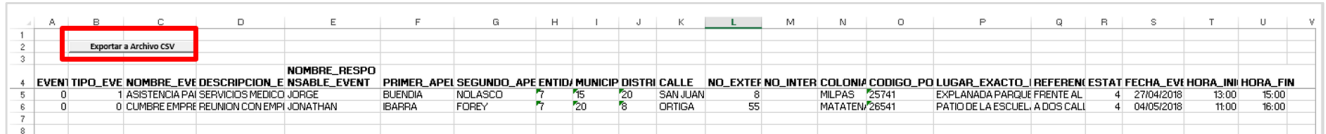

#### **Figura 1.8 Ejemplo llenado de macro de ayuda (Eventos)**

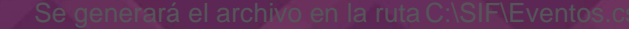

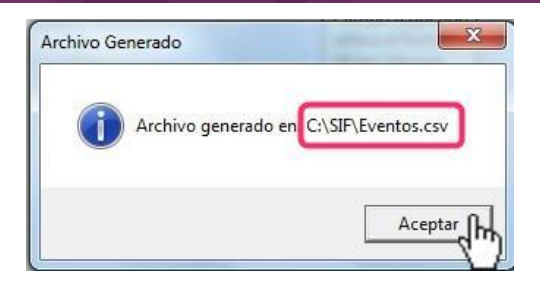

**Figura 1.9 Mensaje de archivo CSV generado**

 Para cargar el archivo CSV al sistema, en el apartado Carga de Archivos oprime **Examinar,** posteriormente busca y selecciona el archivo a adjuntar y pulsa el botón Abrir.

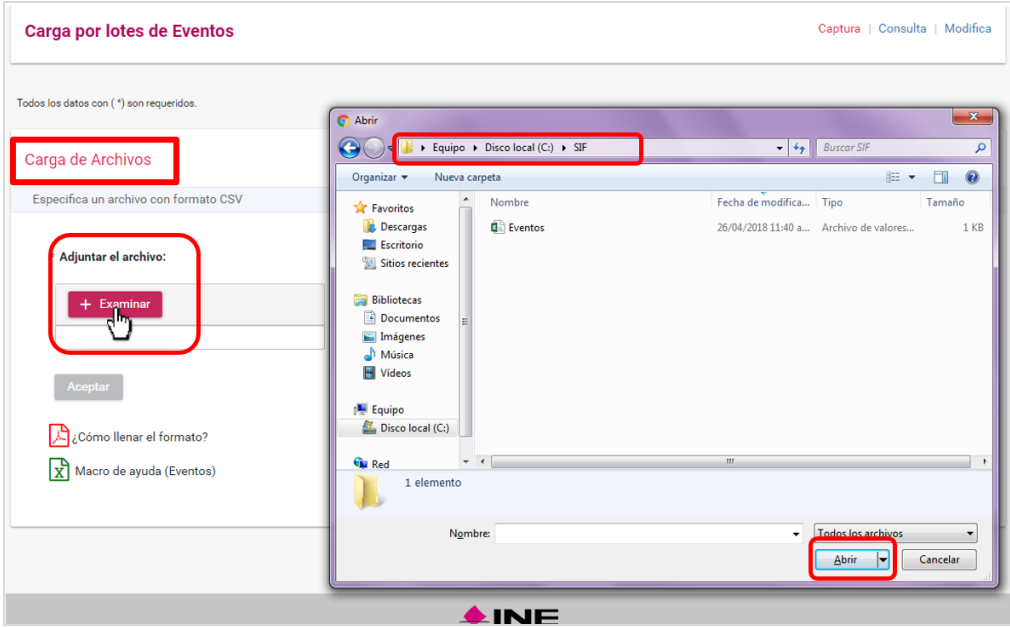

**Figura 1.10 Adjuntar al sistema archivo CSV**

 Si el archivo es validado correctamente, se mostrará un mensaje con la leyenda: **"Exitoso".** Para concluir el proceso y guardar la información de la macro en el sistema, presiona **Aceptar.**

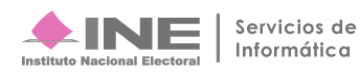

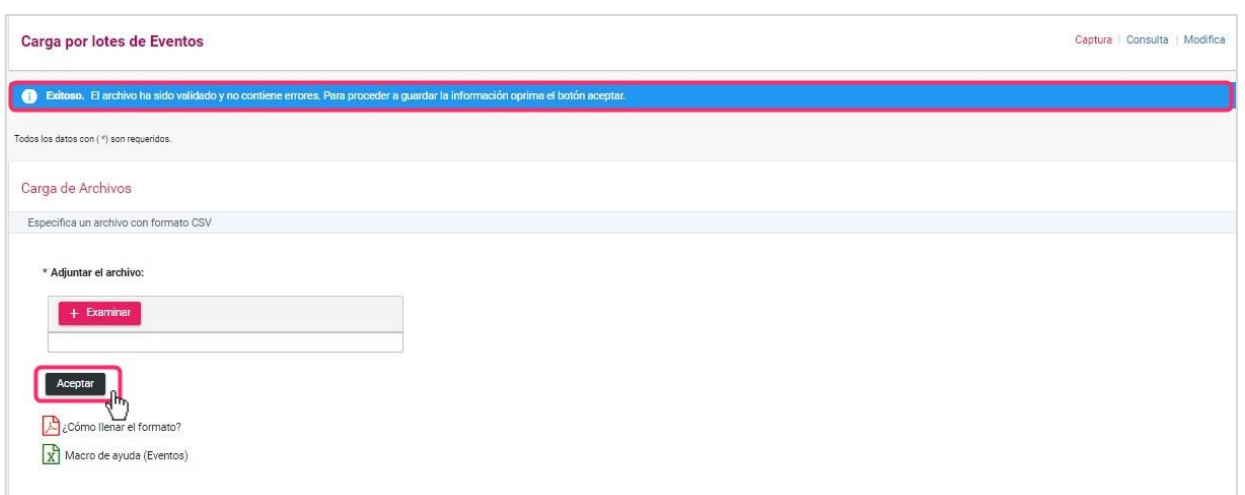

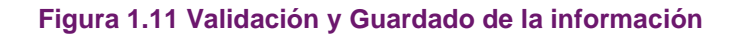

 El sistema mostrará un mensaje con la leyenda "**Exitoso"** informando que el archivo será procesado a la brevedad y que puede continuar trabajando.

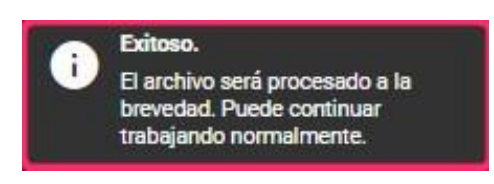

#### **Figura 1.12 Mensaje Exitoso**

 En caso de que exista algún error de captura en la Macro, el sistema mostrará en la parte inferior de la pantalla, un **Listado de errores**, indicando en que línea se encuentra el error y un mensaje de la inconsistencia detectada, a efecto de puedan llevar a cabo las correcciones necesarias; asimismo, podrás descargar el reporte en Excel de dichas inconsistencias.

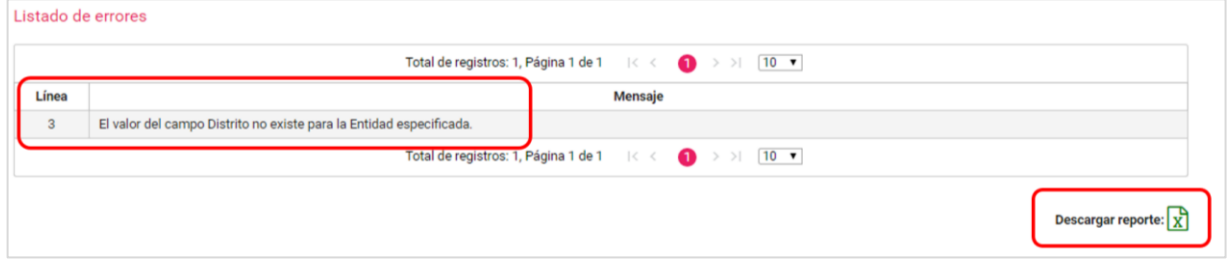

#### **Figura 1.13 Listado de errores**

## **Consulta del listado de archivos procesados.**

En el módulo de Carga por Lotes Eventos, oprima el menú de **Consulta**, que se encuentra en la parte superior derecha de la pantalla.

 Se mostrará el listado de archivos procesados, el cual permitirá consultar: El nombre del archivo, su estatus, en su caso la causa de error, el usuario que registró la carga por lotes, así como la fecha y hora de registro.

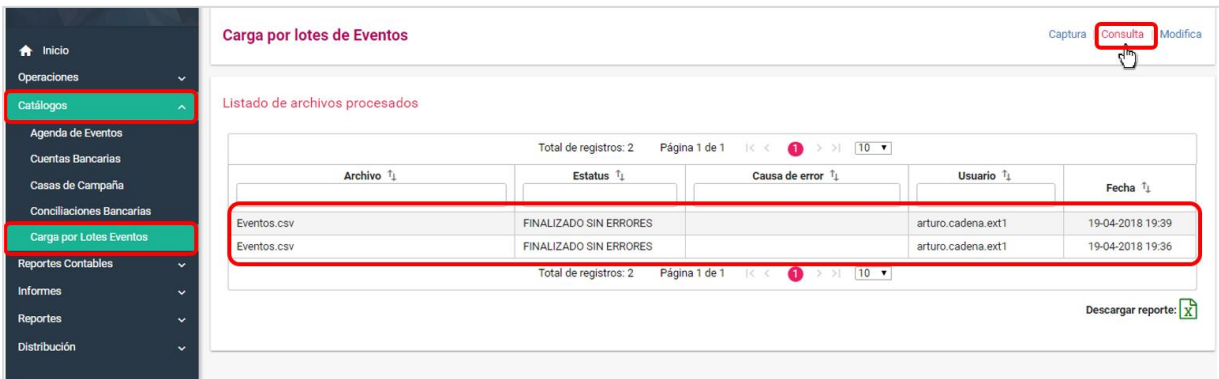

**Figura 2.0 Consulta del listado de archivos procesados**

 También tendrás la opción de **Descargar el Reporte** de los archivos procesados en formato Excel.

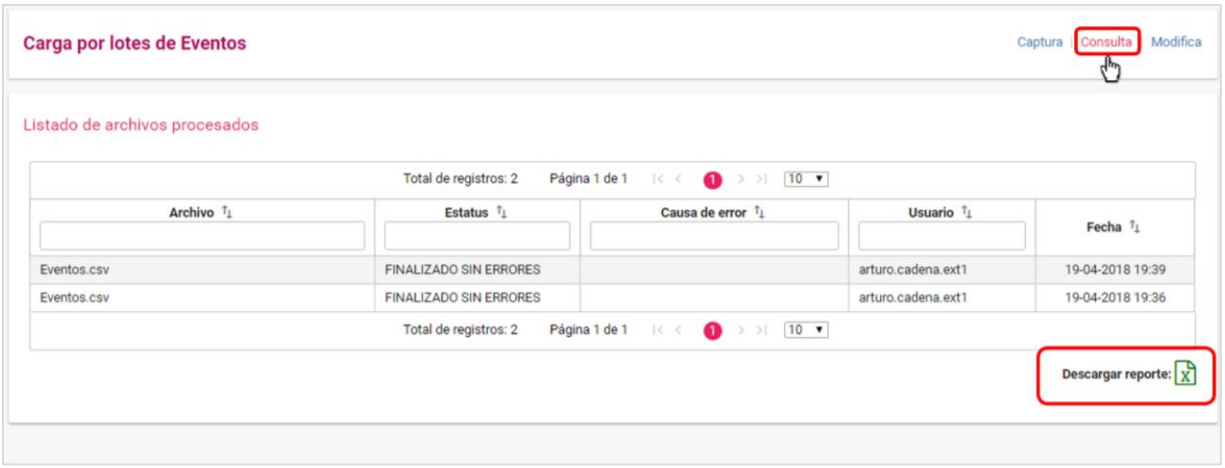

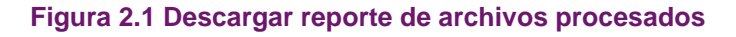

 A continuación, te mostramos un ejemplo del Reporte en formato Excel, de archivos procesados de carga por lotes de eventos**.**

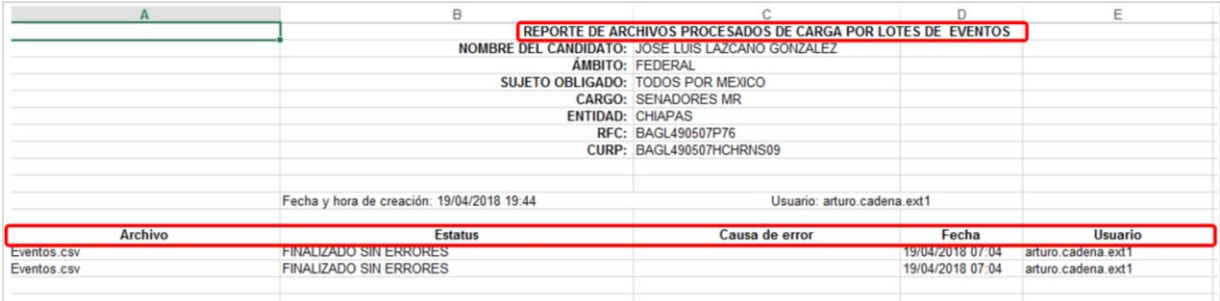

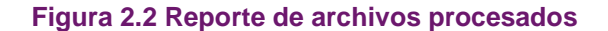

### **Modifica la agenda de eventos.**

En el módulo de Carga por Lotes Eventos, oprima el menú de **Modifica**, que se encuentra en la parte superior derecha de la pantalla.

**•** Para modificar los datos de algún evento, oprime el botón Modificar,  $\Box$  que se encuentra en la columna Acciones.

|                                                                                                    | <b>Agenda de Eventos</b><br>Captura   Consulta                               |                              |                                             |                    |                    |                 |                                                |                                             |                                                    |                                    |  |  |  |  |  |
|----------------------------------------------------------------------------------------------------|------------------------------------------------------------------------------|------------------------------|---------------------------------------------|--------------------|--------------------|-----------------|------------------------------------------------|---------------------------------------------|----------------------------------------------------|------------------------------------|--|--|--|--|--|
|                                                                                                    |                                                                              |                              |                                             |                    |                    |                 |                                                |                                             |                                                    | لسها                               |  |  |  |  |  |
|                                                                                                    | Presiona la opción Modificar en la columna de Acciones del Evento a revisar. |                              |                                             |                    |                    |                 |                                                |                                             |                                                    |                                    |  |  |  |  |  |
| $10 \times$<br>Total de registros: 9<br>Página 1 de 1<br>$\bullet$ > > +<br>$\vert \langle \ \vert < \vert$ |                                                                              |                              |                                             |                    |                    |                 |                                                |                                             |                                                    |                                    |  |  |  |  |  |
|                                                                                                    | <b>Acciones</b>                                                              | Identificador <sup>1</sup> 1 | Evento $\mathbf{f}_{\perp}$<br>SELECCIONA v | Fecha <sup>1</sup> | <b>Hora Inicio</b> | <b>Hora Fin</b> | Tipo <sup>1</sup> <sub>1</sub><br>SELECCIONA v | Nombre <sup>1</sup> 1                       | Responsable $\uparrow$                             | Estatus $\uparrow$<br>SELECCIONA v |  |  |  |  |  |
| $\odot$                                                                                                    | C                                                                            | 00001                        | <b>ONEROSO</b>                              | 08/03/2018         | 13:00              | 14:00           | <b>PUBLICO</b>                                 | <b>EVENTO DE FIN DE</b><br>PRECAMPAÑA       | <b>ANDREA</b><br><b>HERNANDEZ</b><br><b>GARCIA</b> | <b>REALIZADO</b>                   |  |  |  |  |  |
| $\odot$                                                                                                    | C                                                                            | 00002                        | <b>ONEROSO</b>                              | 19/05/2018         | 15:00              | 21:00           | <b>PUBLICO</b>                                 | <b>PRIORIDADES DE</b><br>CAMPAÑA            | <b>FABIOLA TREJO</b><br><b>REYES</b>               | CANCELADO                          |  |  |  |  |  |
| $\odot$                                                                                                    | C                                                                            | 00003                        | <b>ONEROSO</b>                              | 20/04/2018         | 12:00              | 13:30           | <b>PUBLICO</b>                                 | <b>SHOW DE MAGIA</b>                        | <b>TELMA RANGEL</b><br>ORTEGA                      | POR REALIZAR                       |  |  |  |  |  |
| $\odot$                                                                                                    | C                                                                            | 00004                        | ONEROSO                                     | 24/04/2018         | 12:00              | 14:00           | <b>PRIVADO</b>                                 | <b>EMPRESARIOS POR</b><br>TI.               | <b>GIL OCAMPO</b><br><b>TORRES</b>                 | POR REALIZAR                       |  |  |  |  |  |
| $\odot$                                                                                                    | Ø                                                                            | 00005                        | <b>ONEROSO</b>                              | 29/04/2018         | 11:00              | 15:00           | <b>PRIVADO</b>                                 | <b>REUNION CON</b><br><b>BANOUEROS</b>      | <b>MARGOTH BALICE</b>                              | <b>POR REALIZAR</b>                |  |  |  |  |  |
| $\odot$                                                                                                    | C                                                                            | 00006                        | <b>ONEROSO</b>                              | 20/04/2018         | 12:00              | 13:30           | <b>PUBLICO</b>                                 | <b>SHOW DE MAGIA</b>                        | <b>TELMA RANGEL</b><br>ORTEGA                      | <b>POR REALIZAR</b>                |  |  |  |  |  |
| $\odot$                                                                                                    | Ø                                                                            | 00007                        | NO ONEROSO                                  | 27/04/2018         | 13:00              | 15:00           | <b>PUBLICO</b>                                 | <b>ASISTENCIA PARA</b><br><b>TU FAMILIA</b> | <b>JORGE BUENDIA</b><br><b>NOLASCO</b>             | <b>POR REALIZAR</b>                |  |  |  |  |  |
| $\odot$                                                                                                    | C                                                                            | 00008                        | NO ONEROSO                                  | 04/05/2018         | 11:00              | 16:00           | PRIVADO                                        | <b>CUMBRE</b><br><b>EMPRESARIAL</b>         | <b>JONATHAN IBARRA</b><br><b>FOREY</b>             | POR REALIZAR                       |  |  |  |  |  |
| $\odot$                                                                                                    | z                                                                            | 00009                        | NO ONEROSO                                  | 18/05/2018         | 13:00              | 16:00           | <b>PUBLICO</b>                                 | SHOW DE MAGIA                               | <b>MEGAN BYK</b>                                   | POR REALIZAR                       |  |  |  |  |  |

**Figura 3.0 Selección del evento a modificar**

 Se mostrará toda la información que se puede modificar, a excepción de la fecha del evento, la cual quedará inhabilitada. Una vez que modificaste los datos, selecciona **Aceptar.**

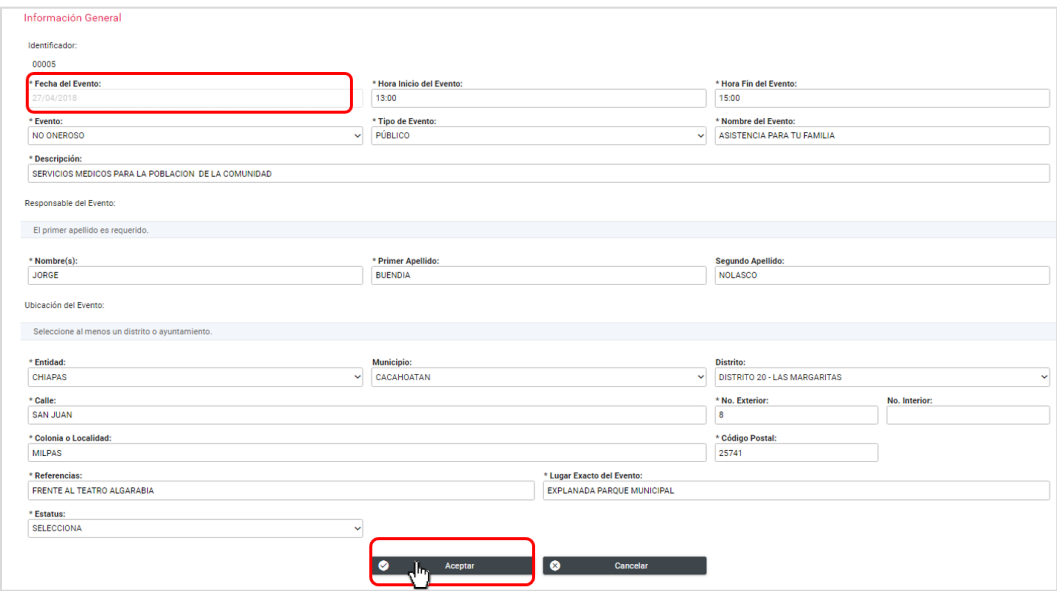

 **Figura 3.1 Información del evento a modificar**

 Se mostrará el siguiente mensaje. **¿Estás seguro de guardar la información modificada?**, selecciona **Aceptar** para guardar los cambios realizados.

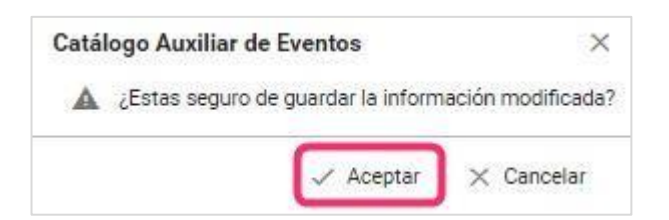

#### **Figura 3.2 Mensaje de confirmación para guardar la información modificada**

Se mostrará un mensaje de que la información del evento se modificó correctamente.

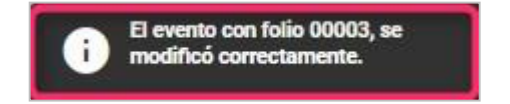

**Figura 3.3 Mensaje de Modificación Correcta**

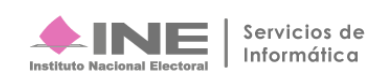

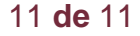